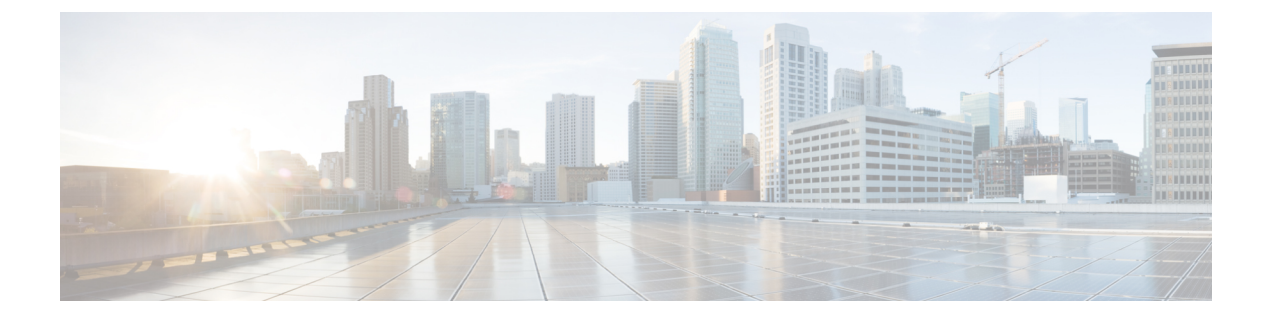

# **SDM** テンプレートの設定

- [機能情報の確認](#page-0-0), 1 ページ
- SDM [テンプレートの設定に関する情報](#page-1-0), 2 ページ
- SDM [テンプレートの設定方法](#page-3-0), 4 ページ
- SDM [テンプレートのモニタリングおよびメンテナンス](#page-5-0), 6 ページ
- SDM [テンプレートの設定例](#page-5-1), 6 ページ
- SDM [テンプレートに関する追加情報](#page-7-0), 8 ページ
- SDM [テンプレートの設定の機能履歴と情報](#page-8-0), 9 ページ

### <span id="page-0-0"></span>機能情報の確認

ご使用のソフトウェア リリースでは、このモジュールで説明されるすべての機能がサポートされ ているとは限りません。最新の機能情報および警告については、使用するプラットフォームおよ びソフトウェア リリースの Bug Search Tool およびリリース ノートを参照してください。このモ ジュールに記載されている機能の詳細を検索し、各機能がサポートされているリリースのリスト を確認する場合は、このモジュールの最後にある機能情報の表を参照してください。

プラットフォームのサポートおよびシスコソフトウェアイメージのサポートに関する情報を検索 するには、Cisco Feature Navigator を使用します。Cisco Feature Navigator には、[http://www.cisco.com/](http://www.cisco.com/go/cfn) [go/cfn](http://www.cisco.com/go/cfn) からアクセスします。Cisco.com のアカウントは必要ありません。

### <span id="page-1-0"></span>**SDM** テンプレートの設定に関する情報

### **SDM** テンプレート

SDM テンプレートを使用してシステム リソースを設定すると、特定の機能に対するサポートを ネットワーク内でのデバイスの使用方法に応じて最適化することができます。一部の機能に最大 システム使用率を提供するようにテンプレートを選択できます。

デバイスでサポートされているテンプレートは次のとおりです。

- Advanced:Advancedテンプレートはこのリリースでサポートされているすべてのイメージで 利用できます。これは、NetFlow、マルチキャスト グループ、セキュリティ ACE、QoS ACE などの機能のシステム リソースを最大化します。
- VLAN: VLANテンプレートはLANBaseライセンスでのみ使用できます。VLANテンプレー トは、ルーティングを無効にし、最大数のユニキャスト MAC アドレスをサポートします。 通常は、レイヤ 2 デバイス用に選択されます。

テンプレートを変更してシステムを再起動した後、**show sdm prefer** 特権 EXEC コマンドを使用し て、新しいテンプレート設定を確認できます。**reload** 特権 EXEC コマンドを入力する前に、**show sdm prefer** コマンドを入力すると、**show sdm prefer** コマンドにより、現在使用しているテンプ レートおよびリロード後にアクティブになるテンプレートが表示されます。

デフォルトは Advanced テンプレートです。

#### 表 **1**:テンプレートで許容される機能リソースの概算

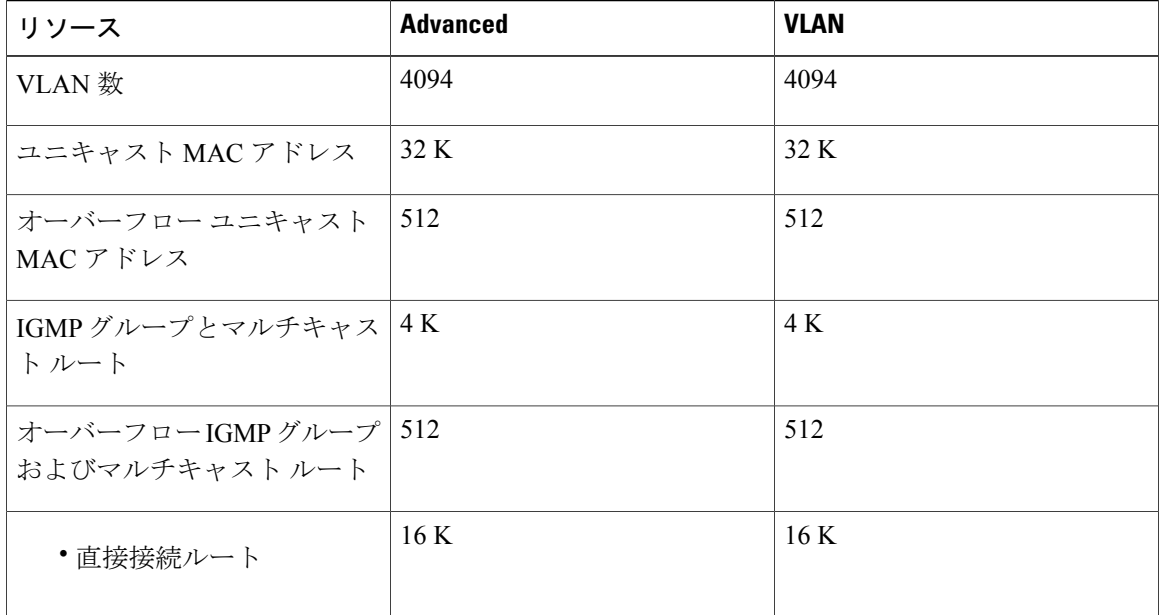

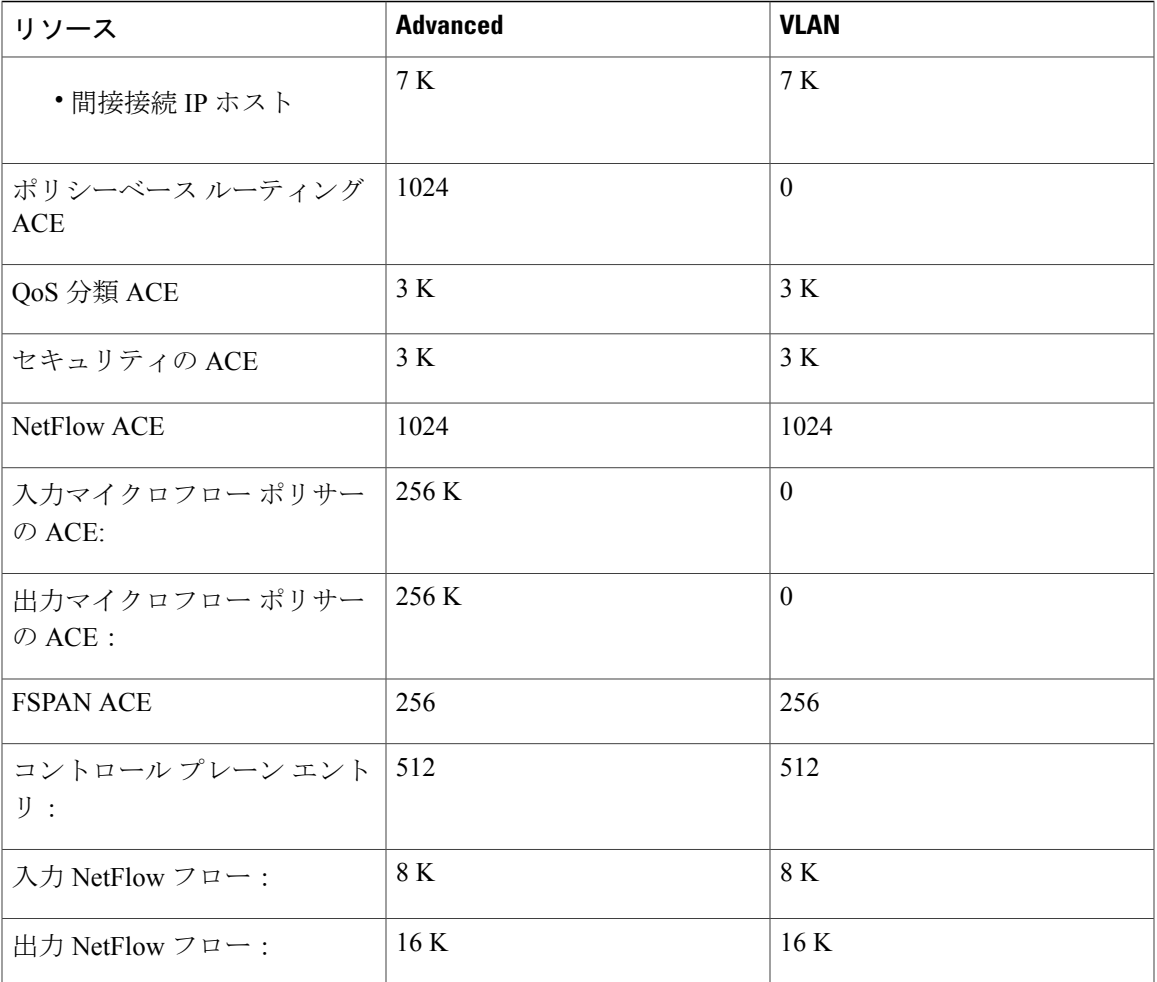

(注)

スイッチがワイヤレスモビリティエージェントとして使用される場合、許可されるテンプレー トは Advanced テンプレートのみです。

(注)

SDMテンプレートはVLANを作成しません。SDMテンプレートにコマンドを追加する前に、 VLAN を作成する必要があります。

表には、テンプレートが選択されたときに設定される、おおよそのハードウェア上限が示されて います。ハードウェア リソースのある部分がいっぱいの場合は、処理のオーバーフローはすべて CPU に送られ、スイッチのパフォーマンスに重大な影響が出ます。

### **SDM** テンプレートとスイッチ スタック

1 つのスイッチ スタックで、すべてのスタック メンバにより、アクティブなスイッチに保存され た同一の SDM テンプレートを使用する必要があります。新規スイッチがスタックに追加される と、アクティブ スイッチに保存された SDM コンフィギュレーションは、個々のスイッチに設定 されているテンプレートを上書きします。

**show switch** 特権 EXEC コマンドを使用すると、スタック メンバが SDM 不一致モードになってい るかどうかを確認できます。

## <span id="page-3-0"></span>**SDM** テンプレートの設定方法

### **SDM** テンプレートの設定

スイッチ **SDM** テンプレートの設定

**SDM** テンプレートの設定

SDM テンプレートを使用して機能動作を最適にサポートするには、次の手順を実行します。

#### 手順の概要

- **1. enable**
- **2. configureterminal**
- **3. sdm prefer** {**advanced** | **vlan** }
- **4. sdm prefer** {**default** | **lanbase-default** | **lanbase-routing** }
- **5. end**
- **6. reload**

#### 手順の詳細

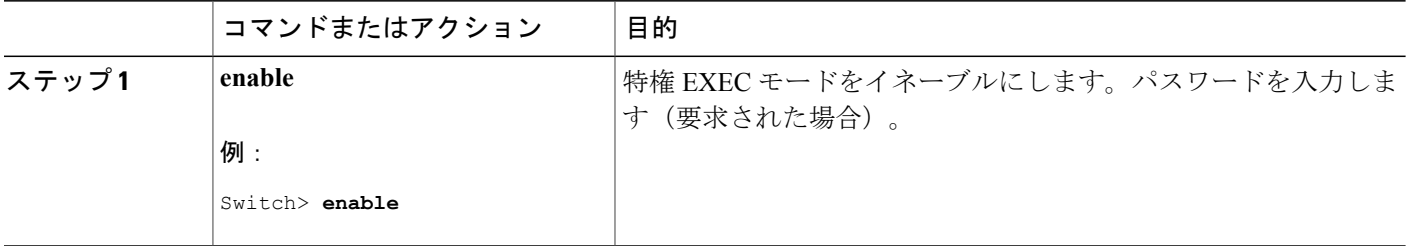

 $\overline{\mathsf{I}}$ 

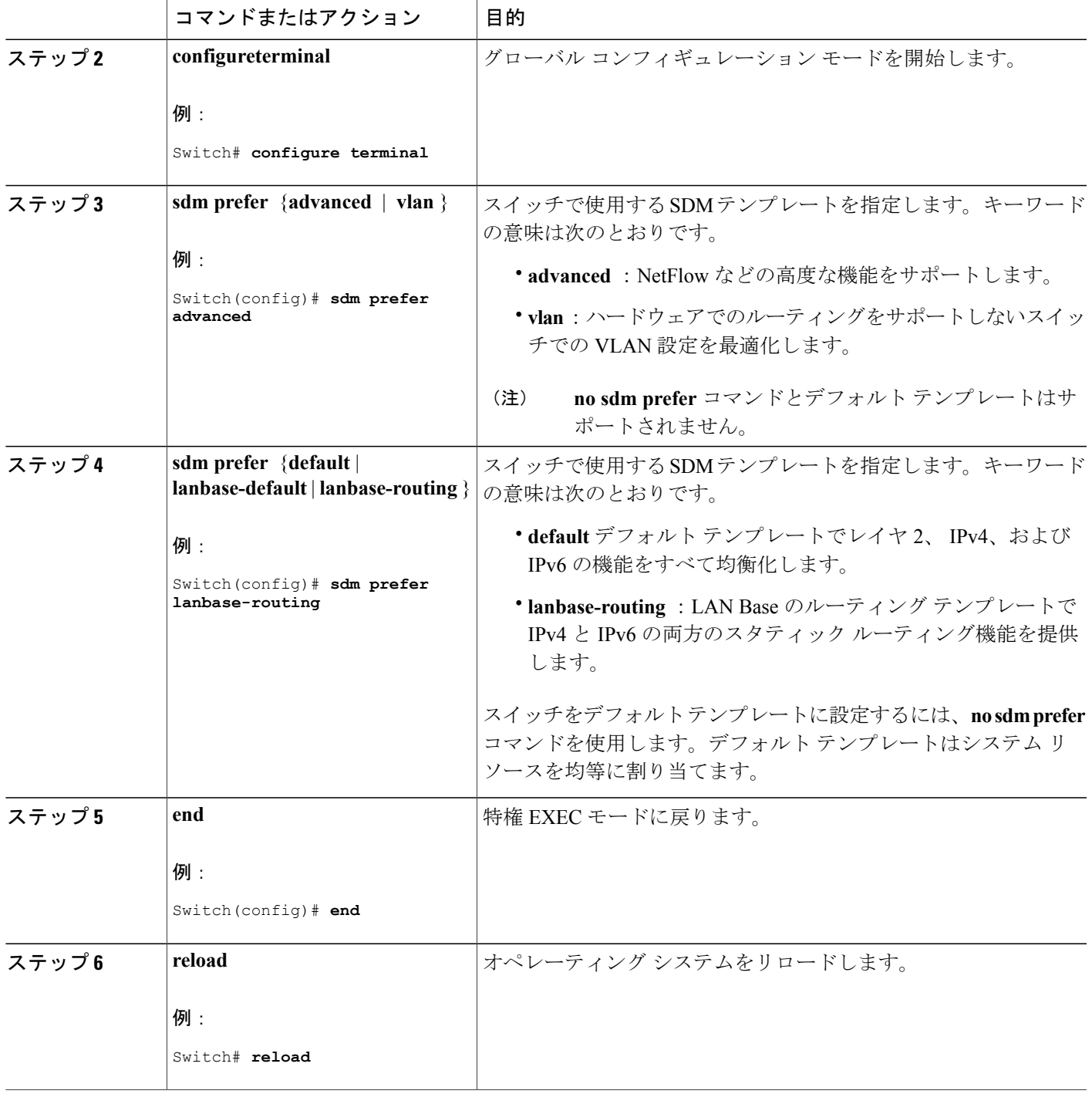

# <span id="page-5-0"></span>**SDM** テンプレートのモニタリングおよびメンテナンス

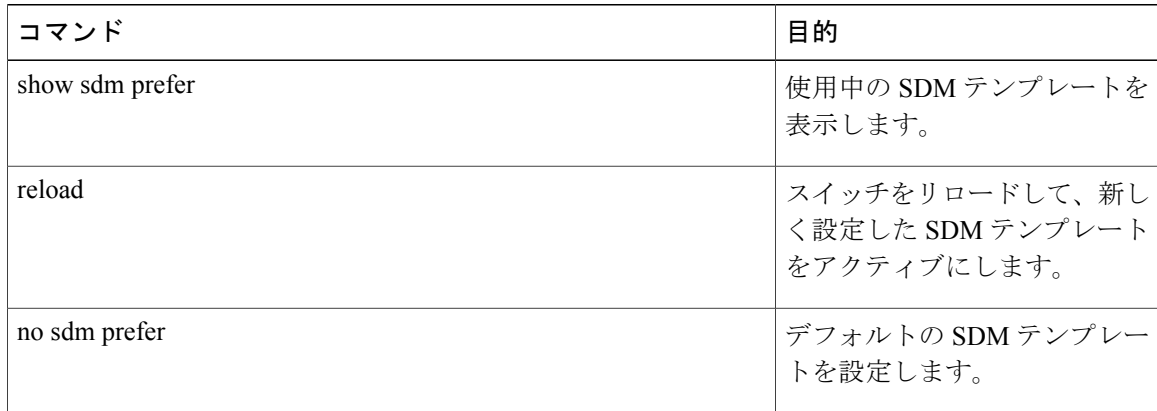

(注)

SDM テンプレートには、テンプレートの一部として定義されているコマンドのみが含まれて います。テンプレートで定義されていない別の関連コマンドがテンプレートで有効になってい る場合、**show running config**コマンドを入力すると、この他のコマンドが表示されます。たと えば、SDM テンプレートで **switchport voice vlan** コマンドが有効になっている場合、(SDM テンプレートでは定義されていませんが)**spanning-treeportfast edge** コマンドも有効にするこ とができます。

SDM テンプレートを削除すると、そのような他の関連するコマンドも削除されるため、明示 的に再設定しなければならなくなります。

## <span id="page-5-1"></span>**SDM** テンプレートの設定例

### 例:**SDM** テンプレートの設定

次に、VLAN テンプレートの設定方法の例を示します。

Switch(config)# **sdm prefer vlan** Switch(config)# **exit** Switch# **reload** Proceed with reload? [confirm]

Г

### 例:**SDM** テンプレートの表示

次に、詳細なテンプレート情報を表示した出力例を示します。

Switch# **show sdm prefer**

Showing SDM Template Info

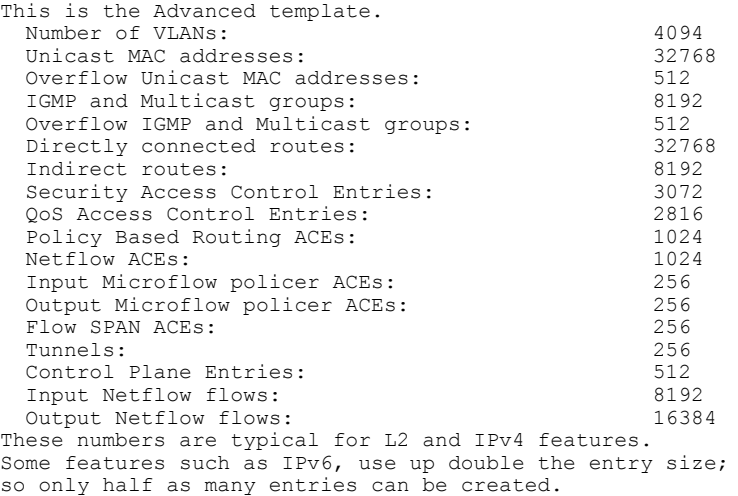

次に、VLAN テンプレート情報を表示した出力例を示します。

#### Switch# **show sdm prefer vlan**

Showing SDM Template Info

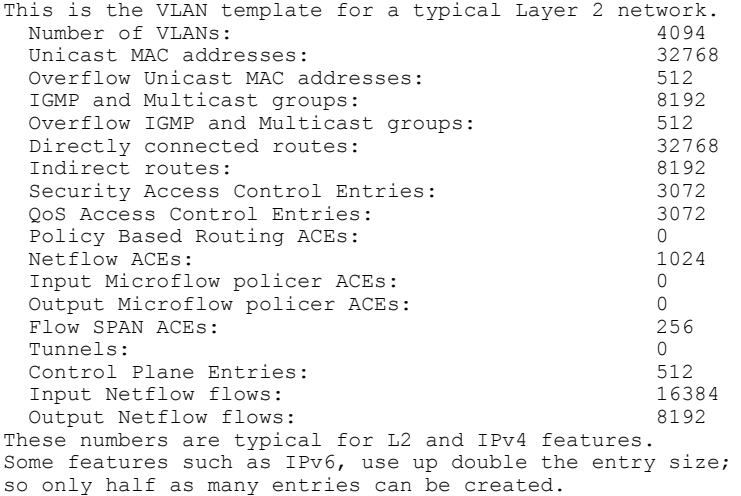

Ī

# <span id="page-7-0"></span>**SDM** テンプレートに関する追加情報

#### 関連資料

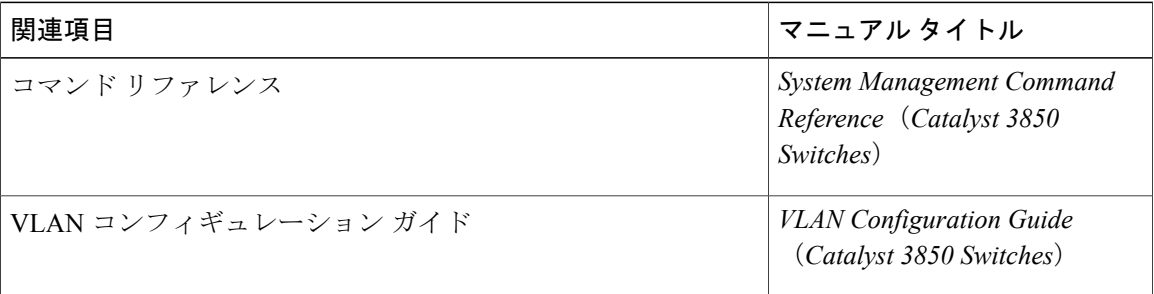

#### 標準および **RFC**

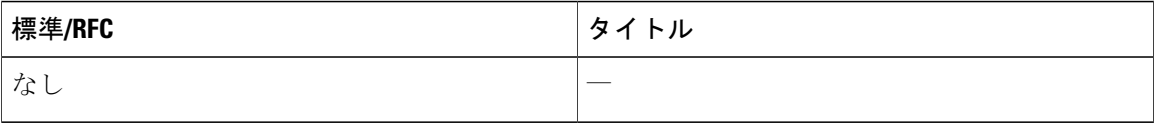

### **MIB**

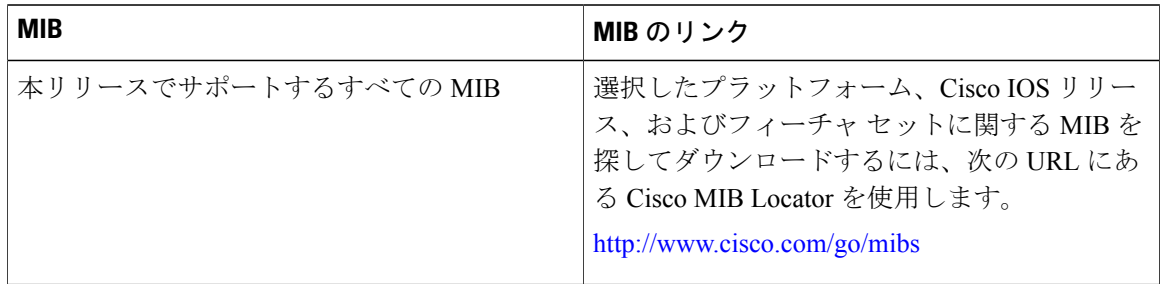

 $\mathbf I$ 

シスコのテクニカル サポート

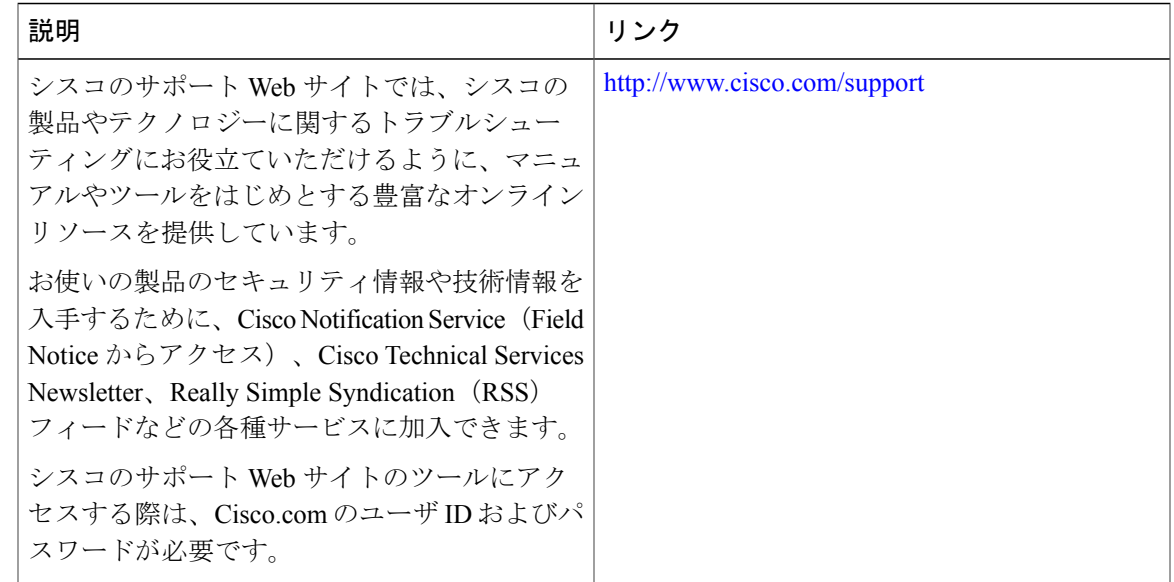

# <span id="page-8-0"></span>**SDM** テンプレートの設定の機能履歴と情報

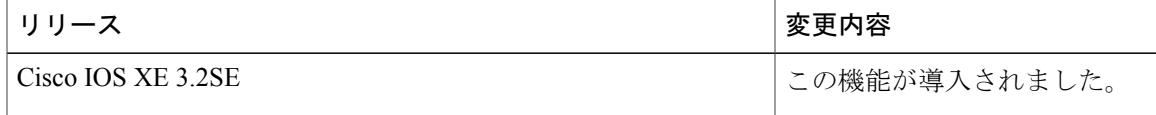

 $\mathbf I$